**Alienware Aurora R12 Konfigurace a technické údaje**

**Regulační model: D23M Regulační typ: D23M003 Duben 2021 Rev. A01**

### **Poznámky, upozornění a varování**

**POZNÁMKA:** POZNÁMKA označuje důležité informace, které umožňují lepší využití produktu.

**VÝSTRAHA: UPOZORNĚNÍ varuje před možným poškozením hardwaru nebo ztrátou dat a obsahuje pokyny, jak těmto problémům předejít.**

**VAROVÁNÍ: VAROVÁNÍ upozorňuje na potenciální poškození majetku a riziko úrazu nebo smrti.**

© 2021 Dell Inc. nebo dceřiné společnosti Všechna práva vyhrazena. Dell, EMC a ostatní ochranné známky jsou ochranné známky společnosti Dell Inc. nebo dceřiných společností. Ostatní ochranné známky mohou být ochranné známky svých vlastníků.

## Obsah

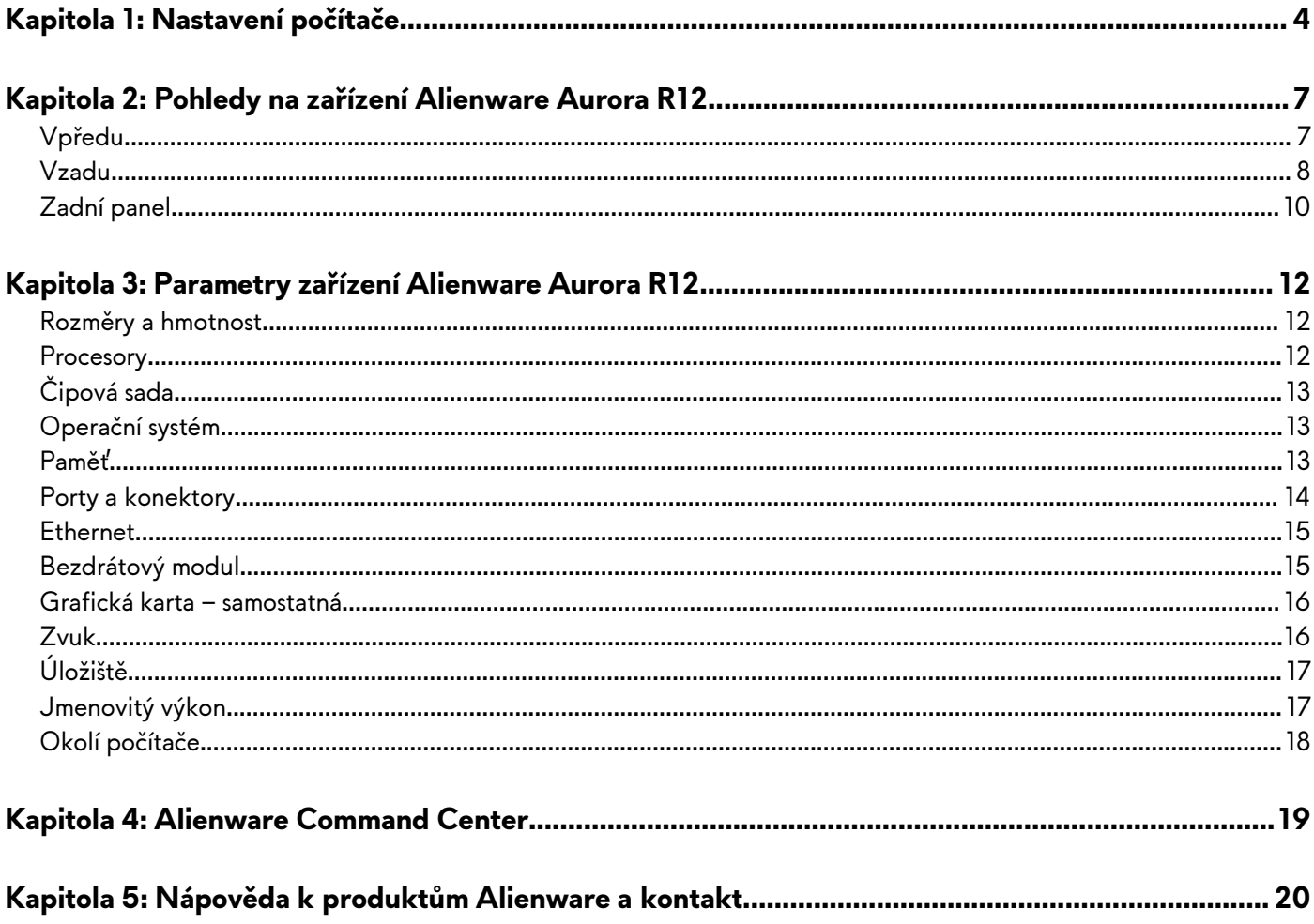

## <span id="page-3-0"></span>**Nastavení počítače**

**1.** Připojte klávesnici a myš.

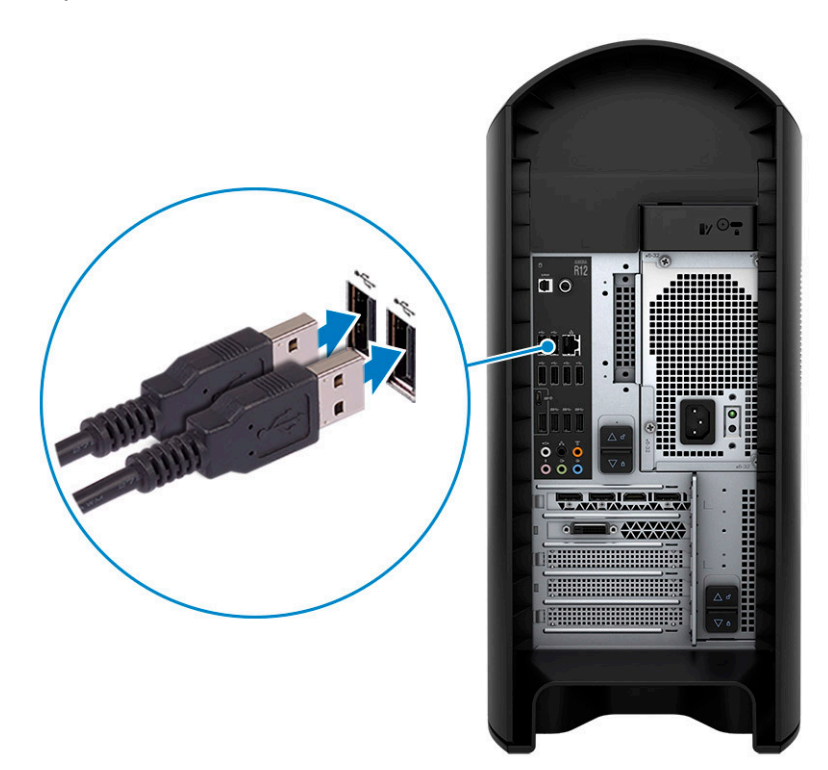

**2.** Pomocí kabelu se připojte k síti nebo se připojte k bezdrátové síti.

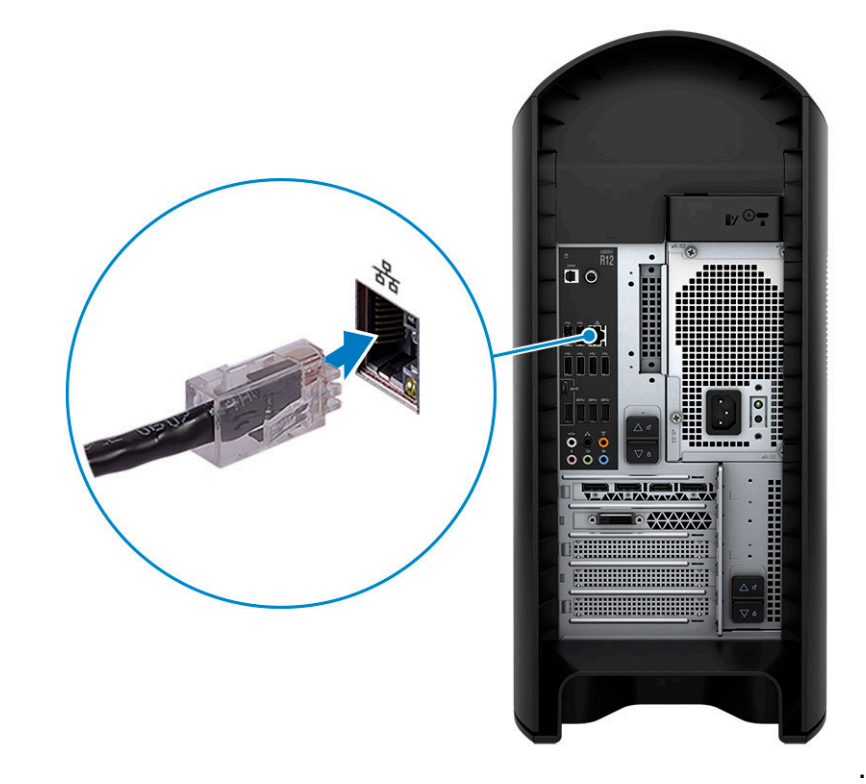

**3.** Připojte displej.

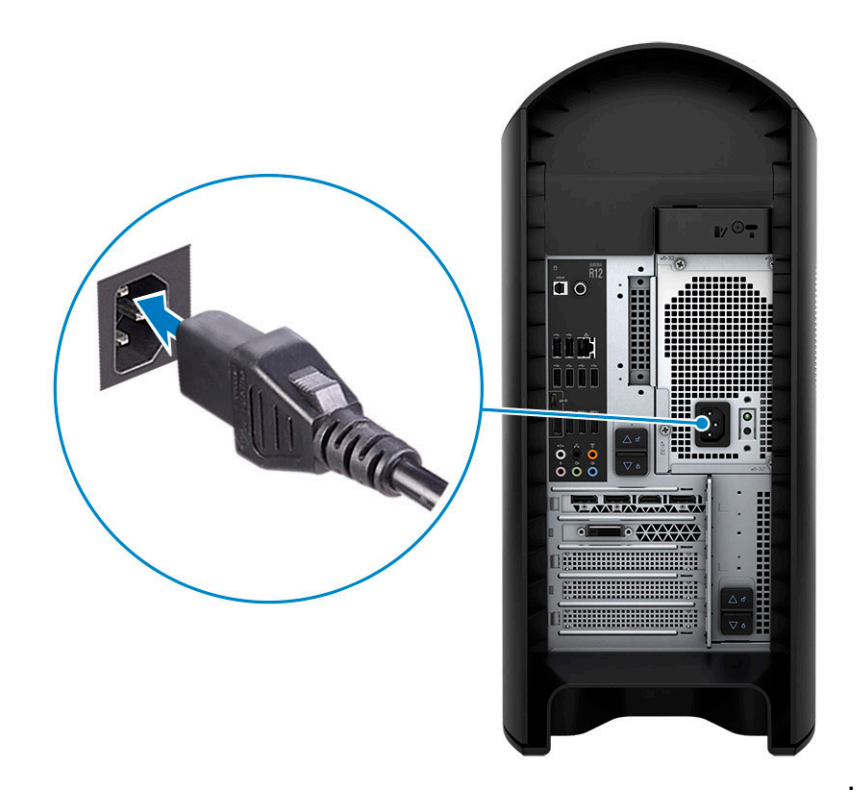

- **POZNÁMKA:** Port DisplayPort na zadním panelu počítače je zakrytý. Připojte displej k samostatné grafické kartě počítače.
- **POZNÁMKA:** Pokud máte dvě grafické karty, je za primární kartu považována karta připojená k zásuvce PCI-Express X16 (zásuvka na grafickou kartu 1).
- **4.** Připojte napájecí kabel.

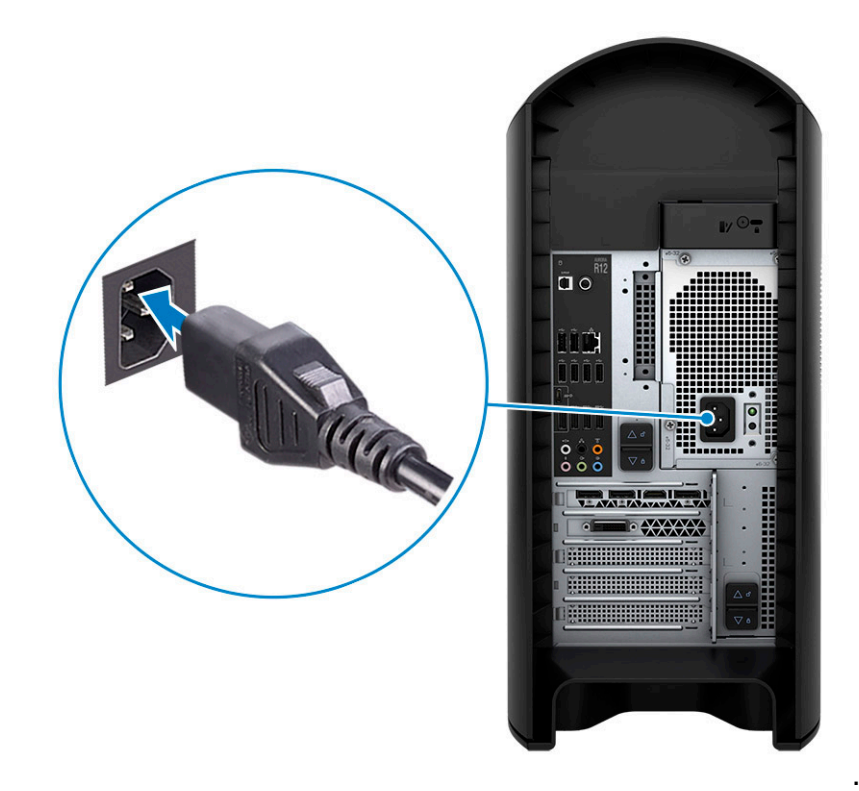

**5.** Stiskněte vypínač.

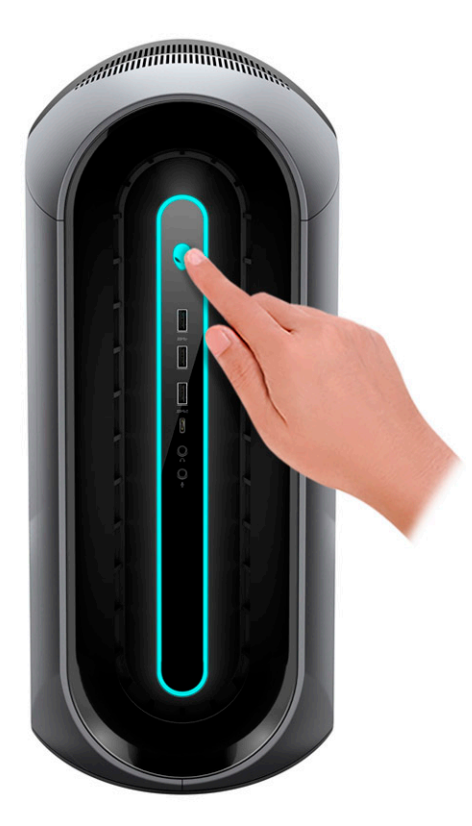

.

## <span id="page-6-0"></span>**Pohledy na zařízení Alienware Aurora R12**

## **Vpředu**

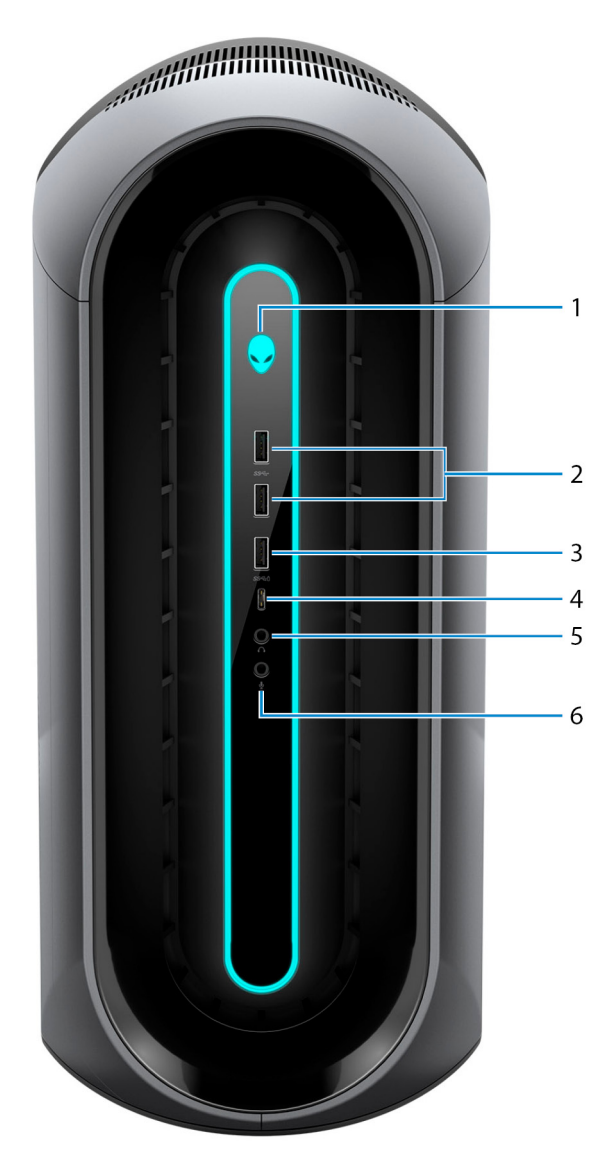

### **1. Tlačítko napájení (hlava mimozemšťana)**

Stisknutím počítač zapnete, když je vypnutý nebo v režimu spánku či hibernace.

Stisknutím přepnete počítač do režimu spánku, když je zapnutý.

Když je počítač zapnutý, uvedete jej stisknutím vypínače do režimu spánku. Když vypínač stisknete a podržíte po dobu 4 sekund, dojde k vynucenému vypnutí počítače.

**POZNÁMKA:** Chování tlačítka napájení lze upravit v systému Windows. Další informace získáte na stránce *Já a můj Dell* na adrese [www.dell.com/support/manuals.](https://www.dell.com/support/manuals)

### **2. 2 porty USB 3.2 1. generace**

Slouží k připojení periferních zařízení (například externího paměťového zařízení nebo tiskárny). Poskytuje rychlost přenosu dat až 5 Gb/s.

#### **3. Port USB 3.2 1. generace s technologií PowerShare**

<span id="page-7-0"></span>Slouží k připojení periferních zařízení (například externího paměťového zařízení nebo tiskárny).

Poskytuje rychlost přenosu dat až 5 Gb/s. Funkce PowerShare umožňuje nabíjet připojená zařízení USB.

**POZNÁMKA:** Určitá zařízení USB není možné nabíjet, když je počítač vypnutý nebo ve stavu spánku. V takových případech zařízení nabíjejte po zapnutí počítače.

### **4. Port USB 3.2 1. generace Type-C s technologií PowerShare**

Slouží k připojení periferních zařízení (například externího paměťového zařízení nebo tiskárny).

Poskytuje rychlost přenosu dat až 5 Gb/s. Funkce PowerShare umožňuje nabíjet připojená zařízení USB.

**POZNÁMKA:** Určitá zařízení USB není možné nabíjet, když je počítač vypnutý nebo ve stavu spánku. V takových případech zařízení nabíjejte po zapnutí počítače.

### **5. Port pro sluchátka**

Slouží k připojení sluchátek nebo reproduktorů.

### **6. Port pro mikrofon**

Slouží k připojení externího mikrofonu, kterým bude zaznamenáván zvuk.

### **Vzadu**

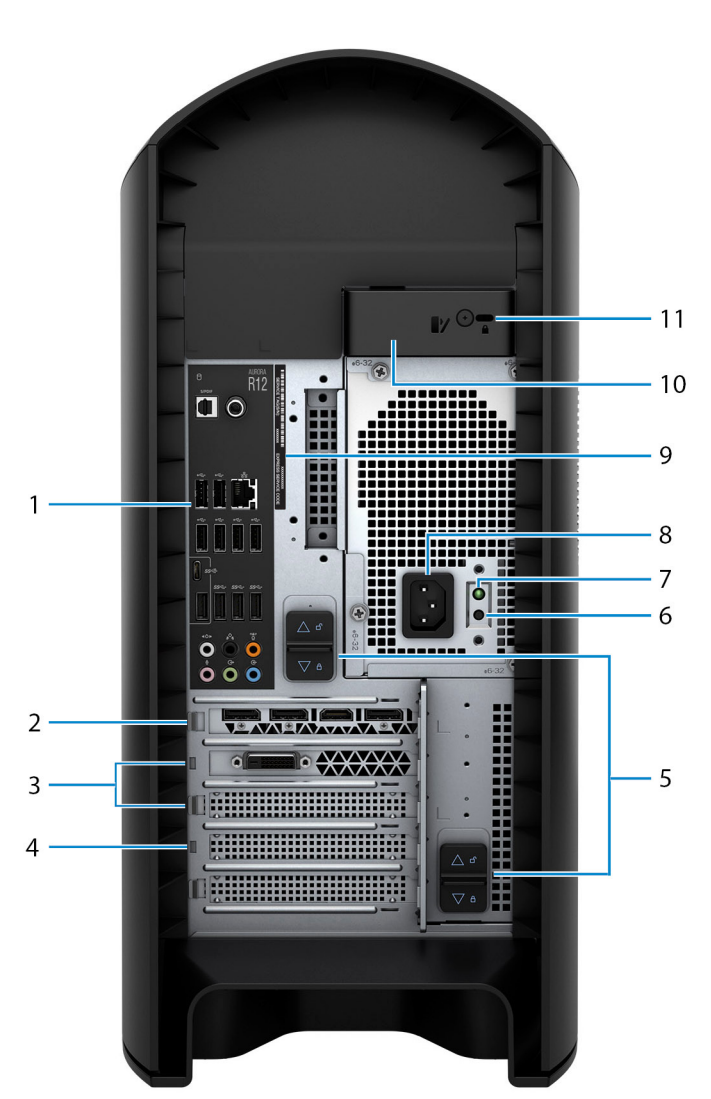

### **1. Zadní panel**

Slouží k připojení zařízení USB, video a zvukových zařízení a dalších zařízení.

### **2. PCI-Express X16 (zásuvka pro grafickou kartu 1)**

Slouží k připojení karty s rozhraním PCI-Express (například grafické, zvukové nebo síťové karty), která rozšíří možnost počítače. Pro dosažení optimálního grafického výkonu použijte k připojení grafické karty zásuvku PCI-Express X16.

**POZNÁMKA:** Slot PCI-Express x16 podporuje pouze kanály x8.

**POZNÁMKA:** Pokud máte dvě grafické karty, je za primární kartu považována karta připojená k zásuvce PCI-Express X16 (zásuvka na grafickou kartu 1).

### **3. Zásuvky PCI-Express X4 (2)**

Slouží k připojení karty s rozhraním PCI-Express (například grafické, zvukové nebo síťové karty), která rozšíří možnost počítače.

**POZNÁMKA:** Slot 3 PCI-Express x4 podporuje pouze kanály x2.

### **4. PCI-Express X16 (zásuvka pro grafickou kartu 2)**

Slouží k připojení karty s rozhraním PCI-Express (například grafické, zvukové nebo síťové karty), která rozšíří možnost počítače. Pro dosažení optimálního grafického výkonu použijte k připojení grafické karty zásuvku PCI-Express X16.

**POZNÁMKA:** Slot PCI-Express x16 podporuje pouze kanály x8.

### **5. Západky pro uvolnění klece zdroje napájení (2)**

Slouží k odpojení napájecí jednotky od počítače.

### **6. Tlačítko diagnostiky zdroje napájení**

Stisknutím ověříte stav zdroje napájení.

#### **7. Kontrolka diagnostiky zdroje napájení**

Indikuje stav zdroje napájení.

#### **8. Port napájení**

Slouží k připojení napájecího kabelu, který napájí počítač.

#### **9. Štítek s výrobním číslem**

Výrobní číslo je jedinečný alfanumerický identifikátor, díky kterému mohou servisní technici společnosti Dell identifikovat hardwarové součásti v počítači a přistupovat k informacím o záruce.

#### **10. Uvolňovací západka bočního panelu**

Slouží k odpojení bočního panelu od počítače.

#### **11. Slot bezpečnostního kabelu (pro zámky Kensington)**

Slouží k připojení bezpečnostního kabelu, který chrání před neoprávněným přemístěním počítače.

### <span id="page-9-0"></span>**Zadní panel**

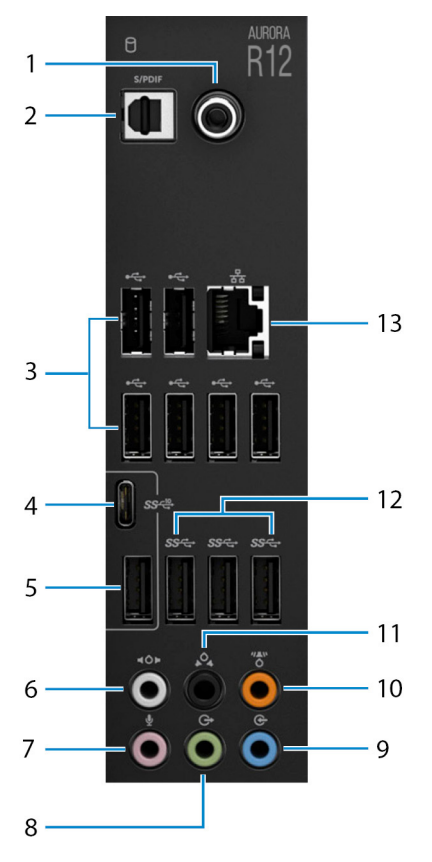

### **1. Koaxiální port S/PDIF**

Slouží k připojení zesilovače, reproduktorů nebo digitálního zvukového výstupu televizoru prostřednictvím koaxiálního kabelu.

### **2. Optický port S/PDIF**

Slouží k připojení zesilovače, reproduktorů nebo digitálního zvukového výstupu televizoru prostřednictvím optického kabelu.

### **3. Porty USB 2.0 (6)**

Slouží k připojení periferních zařízení (například externího paměťového zařízení nebo tiskárny). Poskytuje rychlost přenosu dat až 480 Mb/s.

### **4. Port USB 3.2 2. generace (typu C)**

Slouží k připojení periferních zařízení (například externího paměťového zařízení nebo tiskárny). Poskytuje rychlost přenosu dat až 10 Gb/s.

**POZNÁMKA:** Tento port nepodporuje datové proudy videa/audia nebo napájení.

### **5. Port USB 3.2 2. generace**

Slouží k připojení periferních zařízení (například externího paměťového zařízení nebo tiskárny). Poskytuje rychlost přenosu dat až 10 Gb/s.

#### **6. Boční port prostorového zvuku**

Slouží k připojení výstupních zvukových zařízení, např. reproduktorů či zesilovačů. V reproduktorové konfiguraci 7.1 připojte levý boční a pravý boční reproduktor.

#### **7. Port pro mikrofon**

Slouží k připojení externího mikrofonu, kterým bude zaznamenáván zvuk.

#### **8. Levý/pravý přední výstupní port prostorového zvuku**

Slouží k připojení výstupních zvukových zařízení, např. reproduktorů či zesilovačů. V reproduktorové konfiguraci 2.1 připojte levý a pravý reproduktor. V reproduktorové konfiguraci 5.1 nebo 7.1 připojte levý přední a pravý přední reproduktor.

### **9. Port zvukového vstupu**

Slouží k připojení nahrávacího nebo přehrávacího zařízení (například mikrofonu nebo přehrávače disků CD).

### **10. Střední port prostorového zvuku / subwooferu LFE**

Připojte středový reproduktor nebo subwoofer.

**POZNÁMKA:** Více informací ohledně nastavení reproduktorů naleznete v dokumentaci dodané s reproduktorem.

#### **11. Levý/pravý zadní port prostorového zvuku**

Slouží k připojení výstupních zvukových zařízení, např. reproduktorů či zesilovačů. V reproduktorové konfiguraci 5.1 nebo 7.1 připojte levý zadní a pravý zadní reproduktor.

### **12. 3 porty USB 3.2 1. generace**

Slouží k připojení periferních zařízení (například externího paměťového zařízení nebo tiskárny). Poskytuje rychlost přenosu dat až 5 Gb/s.

### **13. Síťový port (s indikátory)**

Slouží k připojení ethernetového kabelu (RJ45) ze směrovače nebo širokopásmového modemu a umožňuje přístup k síti nebo k Internetu.

Dva indikátory vedle konektorů značí stav připojení a činnost sítě.

## <span id="page-11-0"></span>**Parametry zařízení Alienware Aurora R12**

## **Rozměry a hmotnost**

V následující tabulce je uvedena výška, šířka, hloubka a hmotnost počítače Alienware Aurora R12.

### **Tabulka 1. Rozměry a hmotnost**

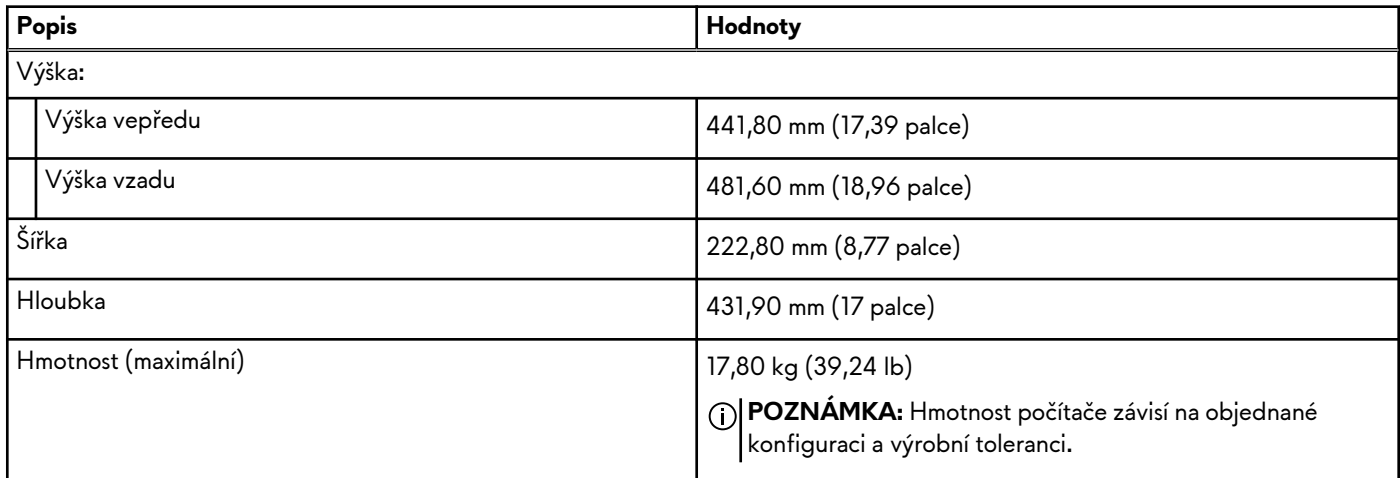

### **Procesory**

Následující tabulka obsahuje podrobné údaje o procesorech podporovaných počítačem Alienware Aurora R12.

### **Tabulka 2. Procesory**

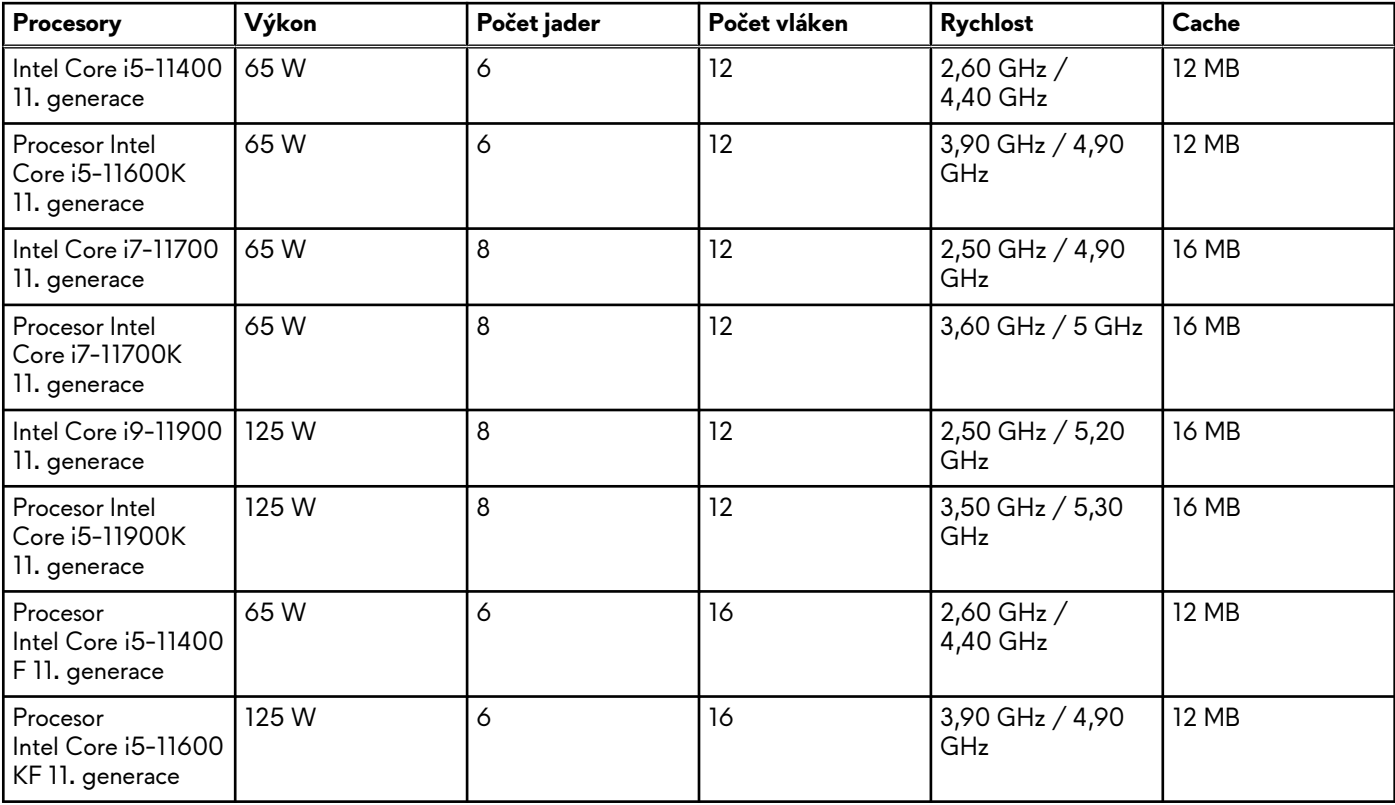

### <span id="page-12-0"></span>**Tabulka 2. Procesory**

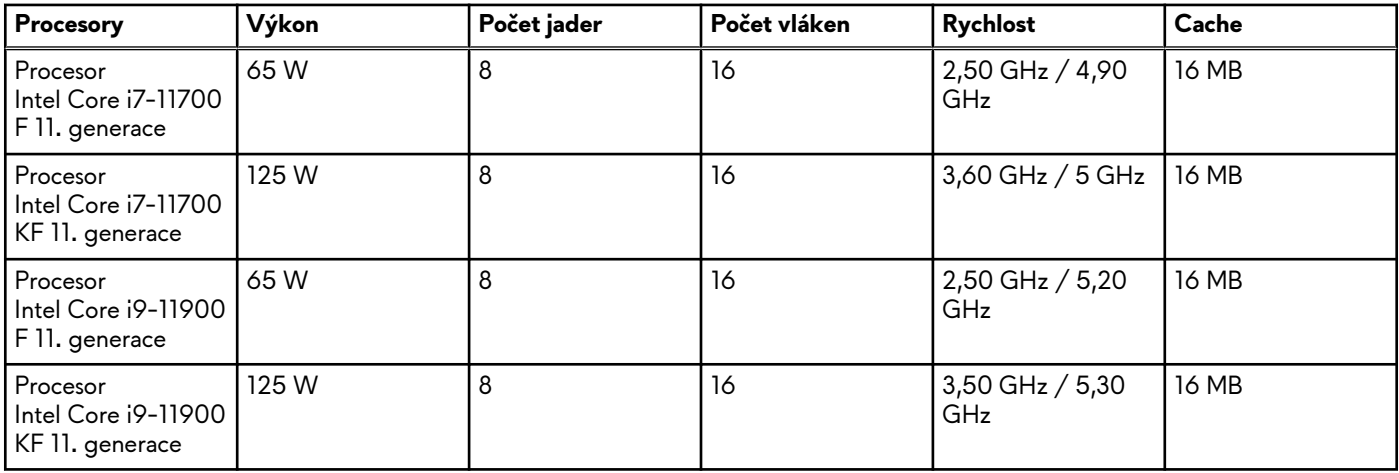

# **Čipová sada**

Následující tabulka obsahuje podrobné údaje o čipové sadě podporované počítačem Alienware Aurora R12.

### **Tabulka 3. Čipová sada**

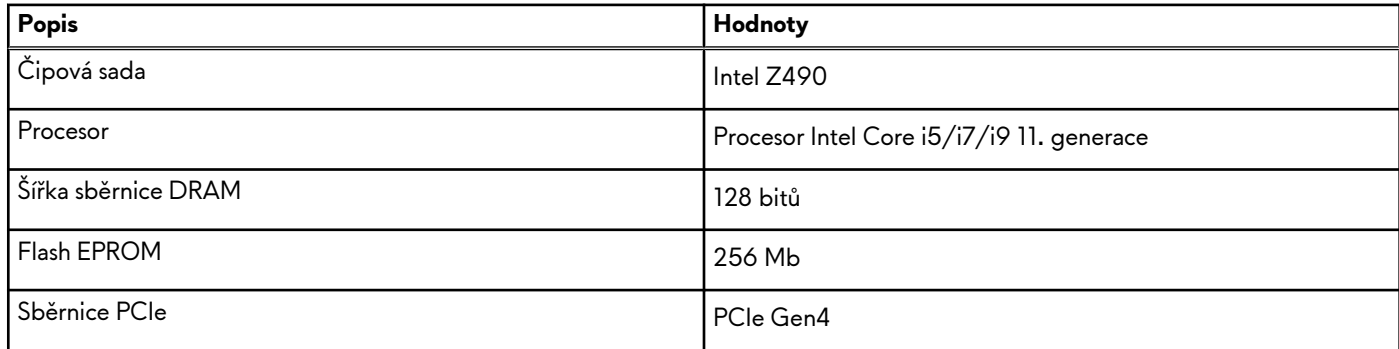

## **Operační systém**

Počítač Alienware Aurora R12 podporuje následující operační systémy:

- Windows 10 Home (64bitový)
- Windows 10 Professional (64bitový)

## **Paměť**

V následující tabulce jsou uvedeny parametry paměti v počítači Alienware Aurora R12.

### **Tabulka 4. Specifikace paměti**

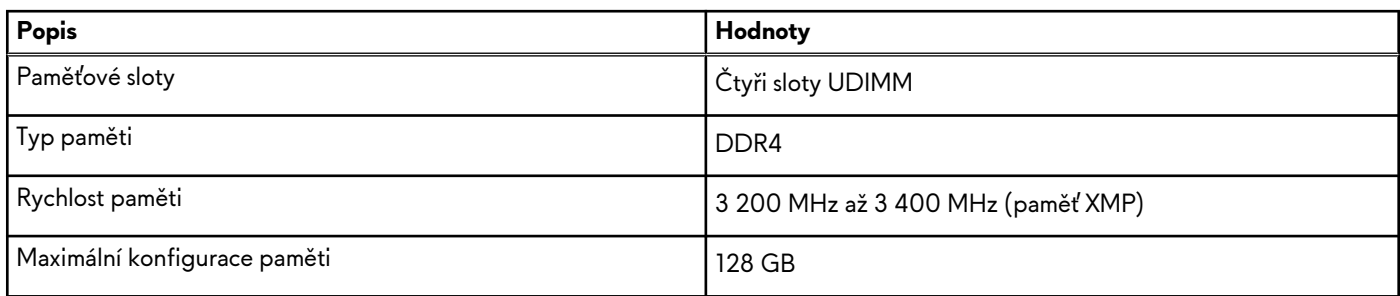

### <span id="page-13-0"></span>**Tabulka 4. Specifikace paměti**

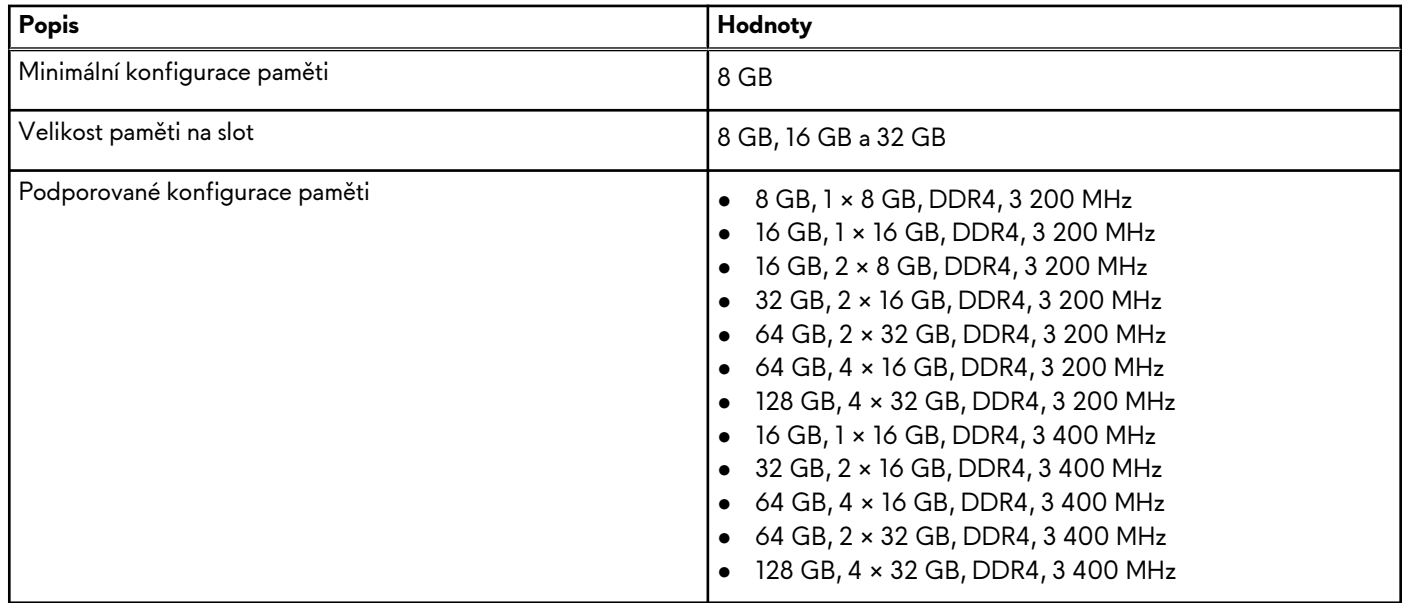

## **Porty a konektory**

V následující tabulce jsou uvedeny externí a interní porty dostupné v počítači Alienware Aurora R12.

### **Tabulka 5. Porty a konektory**

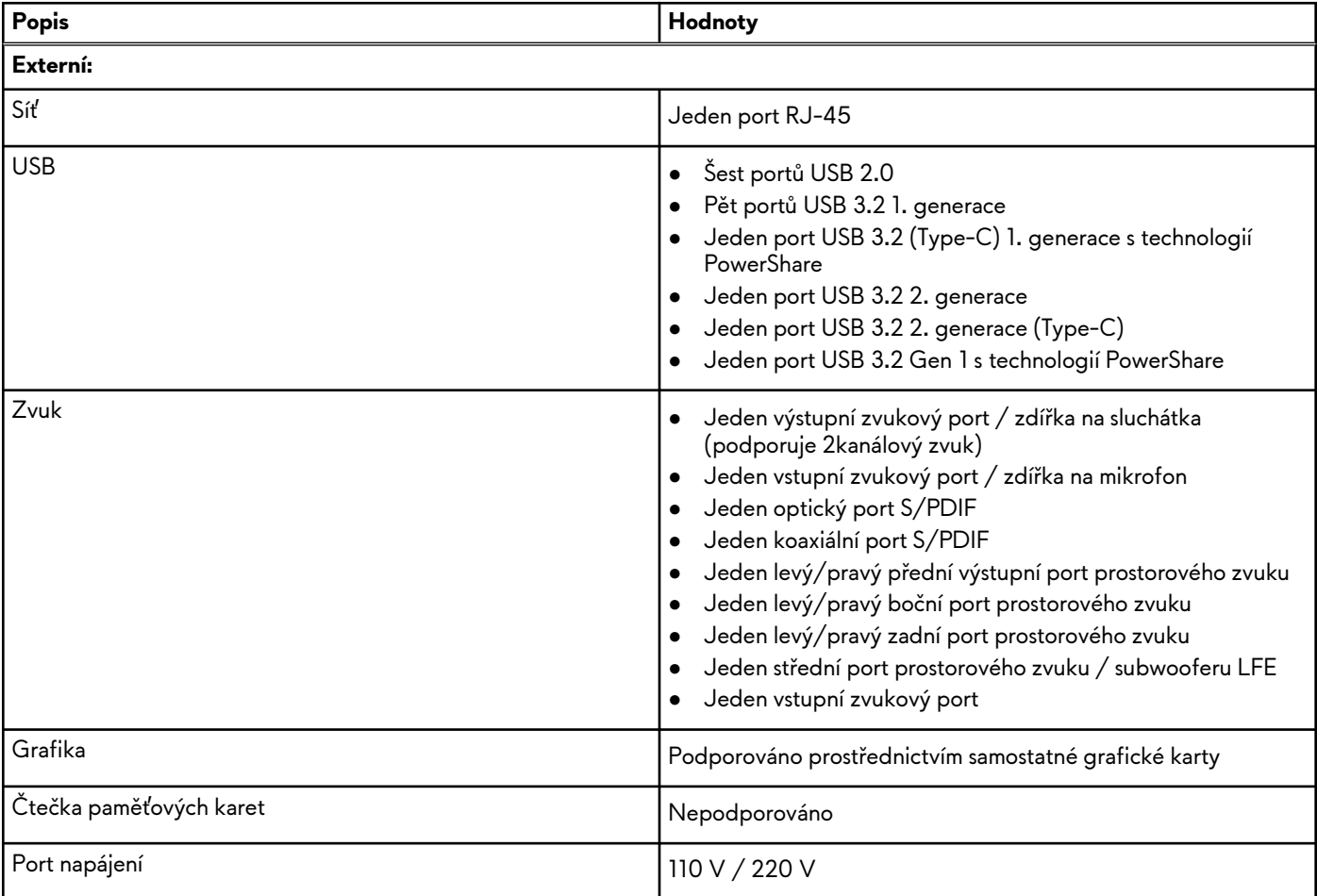

### <span id="page-14-0"></span>**Tabulka 5. Porty a konektory**

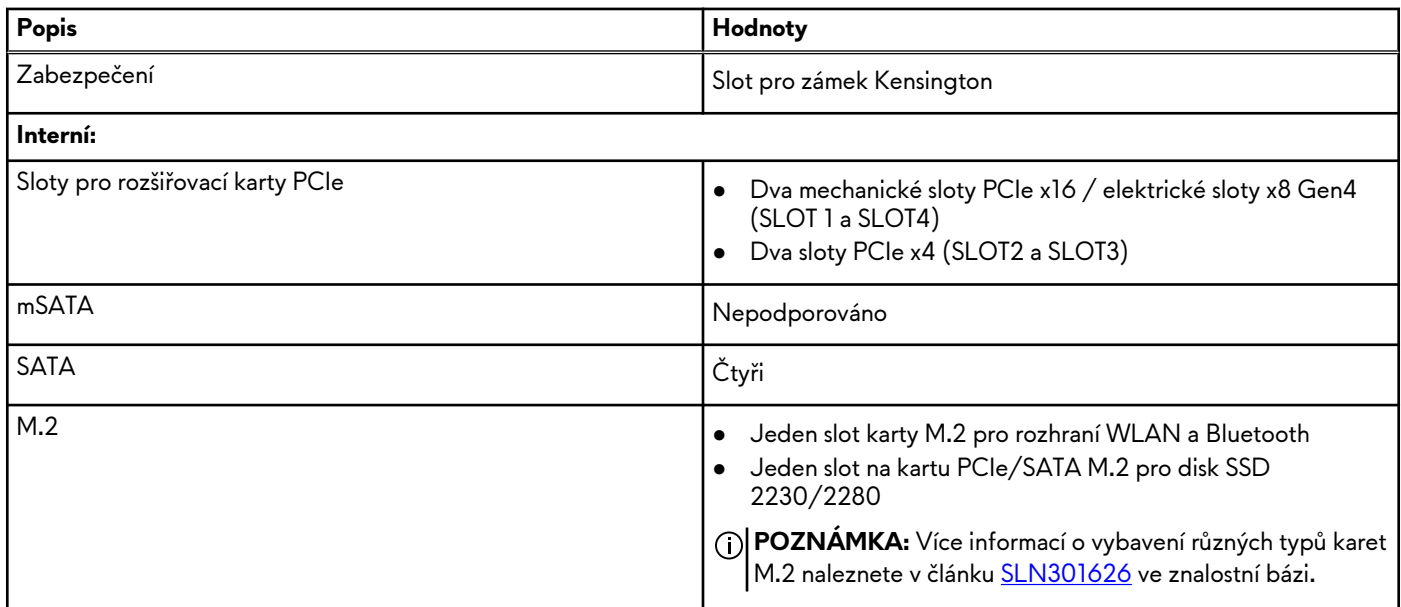

### **Ethernet**

Následující tabulka obsahuje parametry pevného ethernetového připojení LAN (Local Area Network) počítače Alienware Aurora R12.

### **Tabulka 6. Specifikace Ethernetu**

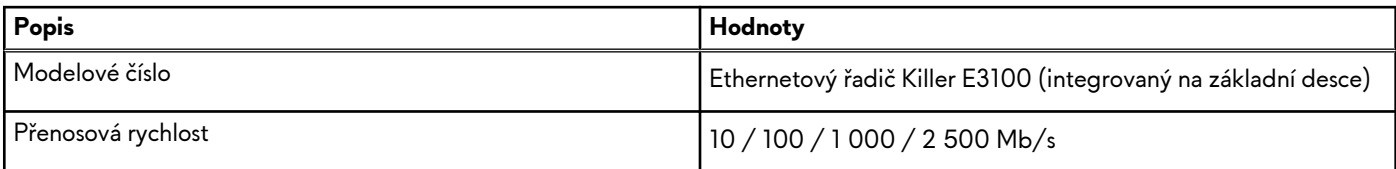

### **Bezdrátový modul**

Následující tabulka obsahuje parametry modulu WLAN (Wireless Local Area Network) v počítači Alienware Aurora R12.

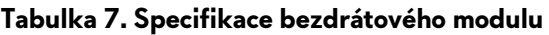

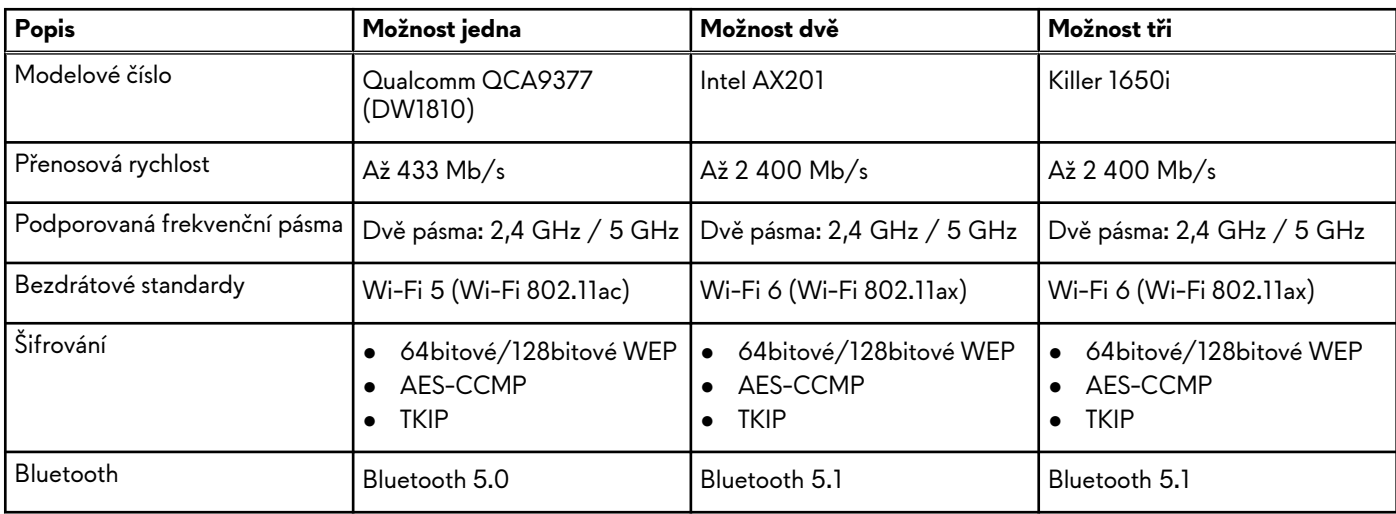

## <span id="page-15-0"></span>**Grafická karta – samostatná**

V následující tabulce jsou uvedeny parametry samostatné grafické karty (GPU) podporované počítačem Alienware Aurora R12.

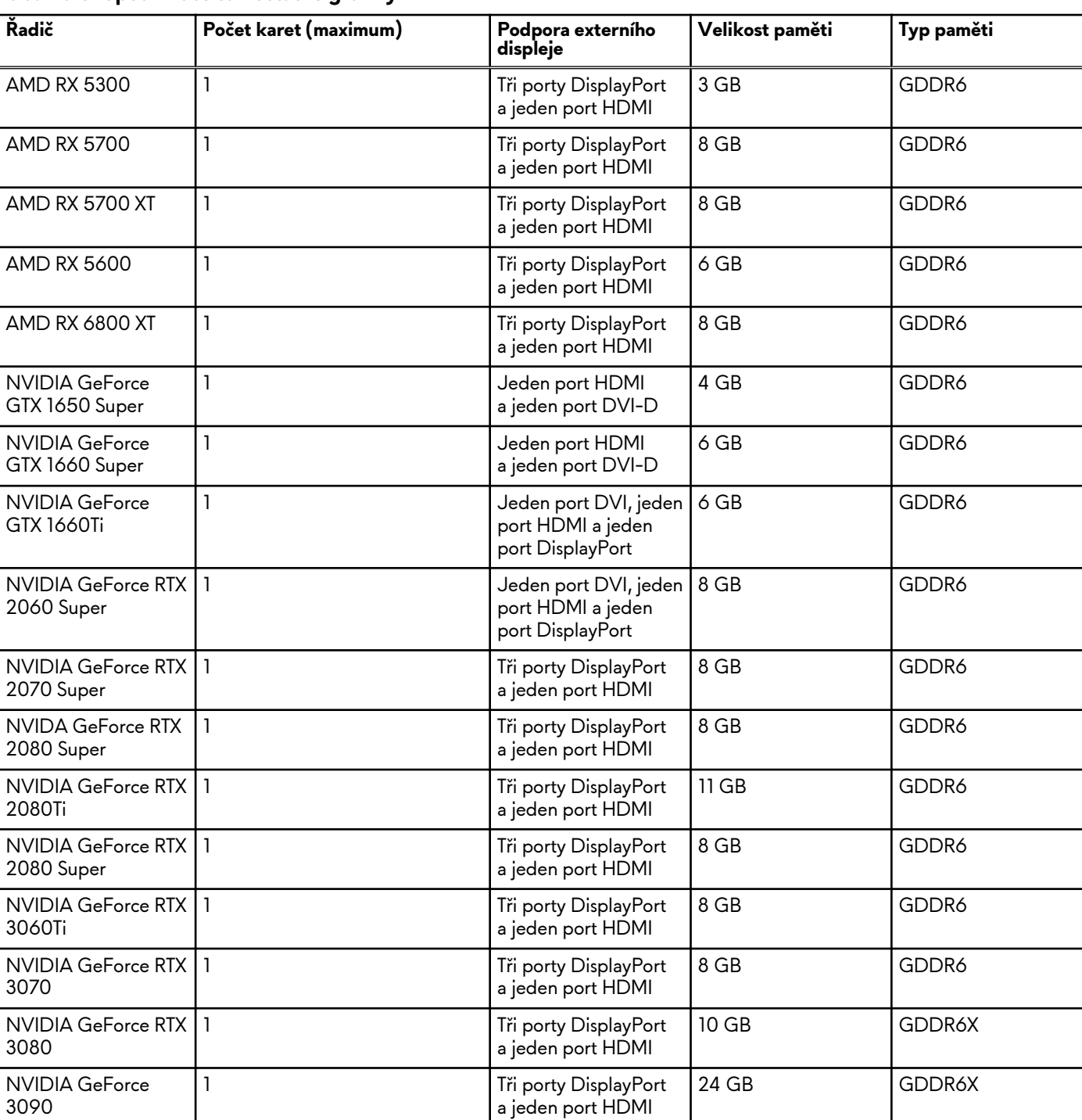

### **Tabulka 8. Specifikace samostatné grafiky**

### **Zvuk**

V následující tabulce jsou uvedeny parametry zvuku v počítači Alienware Aurora R12.

**Tabulka 9. Parametry zvuku**

### <span id="page-16-0"></span>**Tabulka 9. Parametry zvuku**

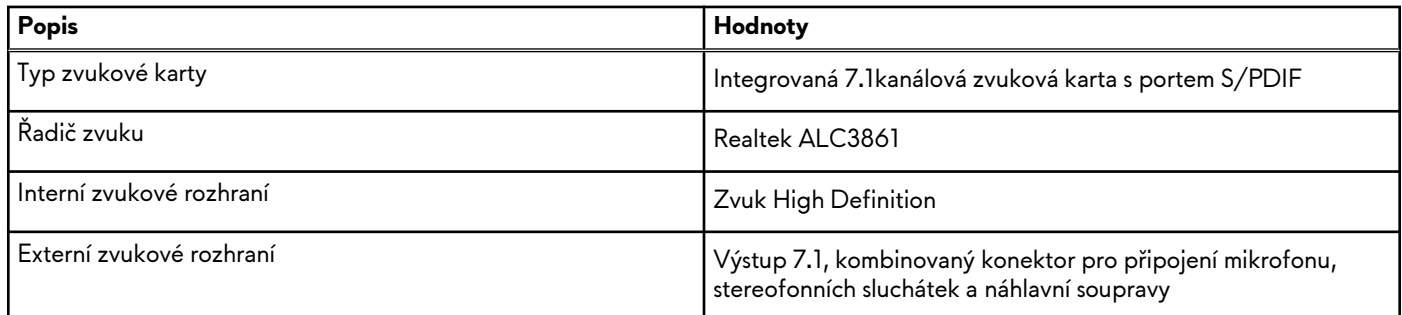

# **Úložiště**

Tato část obsahuje možnosti úložiště v počítači Alienware Aurora R12.

Váš počítač podporuje jednu z následujících konfigurací:

- Jeden disk SSD M.2 2230/2280, jeden 3,5palcový pevný disk a dva 2,5palcové pevné disky
- Jeden 3,5palcový pevný disk a dva 2,5palcové pevné disky
	- **POZNÁMKA:** Primární disk počítače se liší v závislosti na konfiguraci úložiště.

### **Tabulka 10. Parametry úložiště**

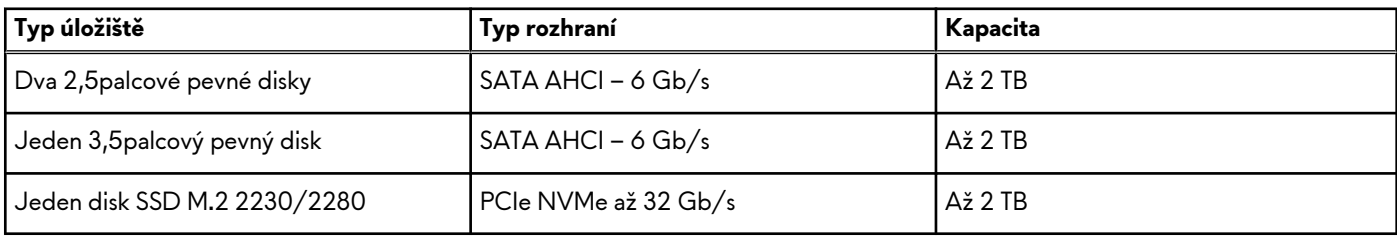

### **Jmenovitý výkon**

V následující tabulce jsou uvedeny hodnoty jmenovitého výkonu počítače Alienware Aurora R12.

### **Tabulka 11. Jmenovitý výkon**

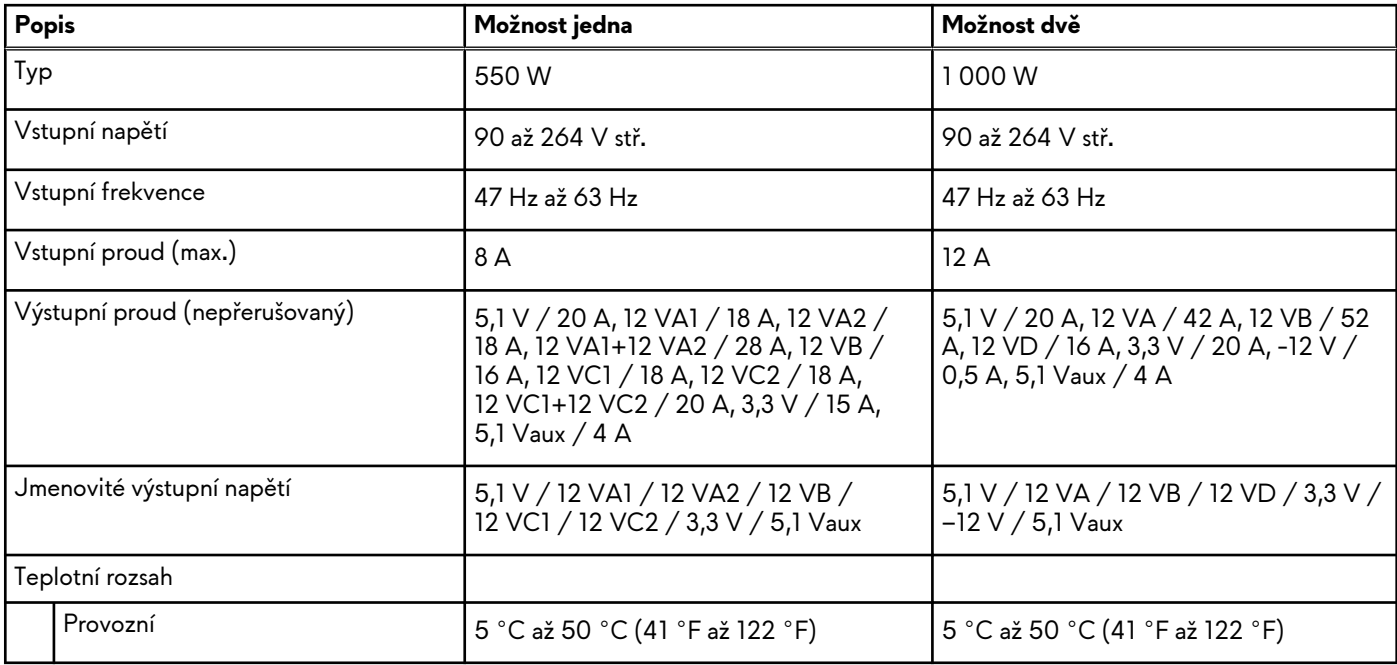

<span id="page-17-0"></span>**Tabulka 11. Jmenovitý výkon**

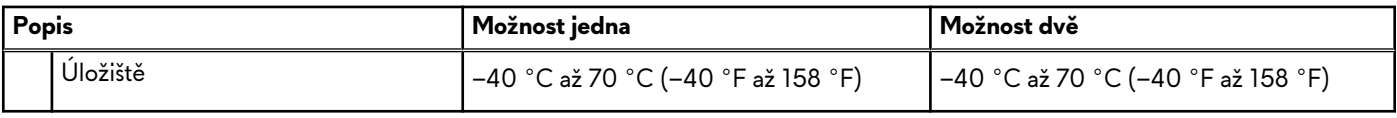

### **Okolí počítače**

**Úroveň znečištění vzduchu:** G1 podle ustanovení normy ISA-S71.04-1985

### **Tabulka 12. Okolí počítače**

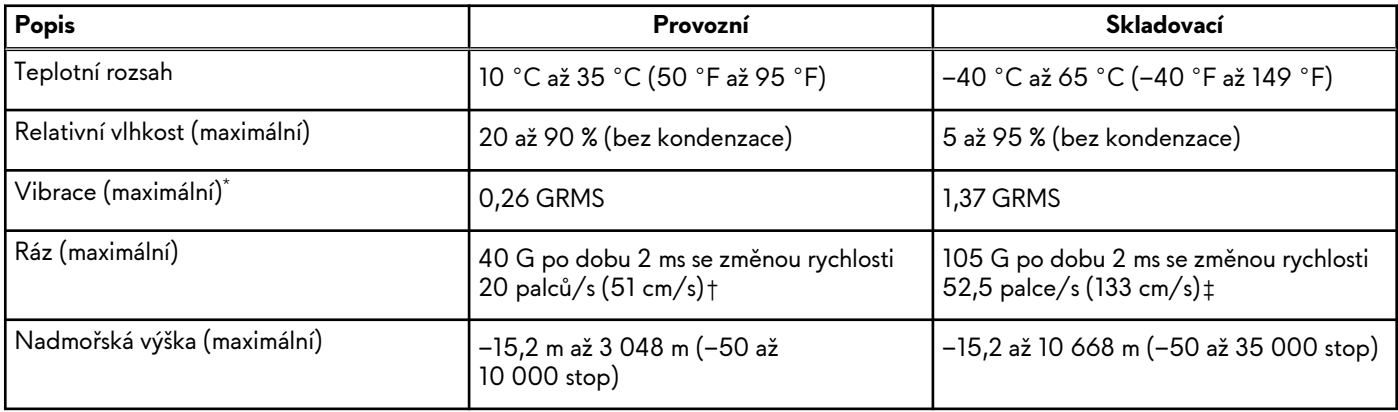

 $*$  Měřené při použití náhodného spektra vibrací, které simuluje prostředí uživatele.

† Měřené pomocí 2ms půlsinového pulzu, když je pevný disk aktivní.

## <span id="page-18-0"></span>**Alienware Command Center**

Alienware Command Center (AWCC) představuje jednotné rozhraní, kde si můžete upravit a vylepšit svou herní zkušenost. Ovládací panel AWCC zobrazuje naposledy hrané nebo nově přidané hry, dále obsahuje informace, témata a profily ke konkrétním hrám a umožňuje přístup k nastavení počítače. Díky tomu můžete rychle upravovat například profily a témata her, osvětlení, makra a zvuk, což je pro herní zážitek zásadní.

AWCC rovněž podporuje funkci AlienFX 2.0. AlienFX umožňuje vytvářet, přiřazovat a sdílet mapy osvětlení pro konkrétní hry, a zlepšit tak zážitek ze hry. Rovněž nabízí možnost vytvářet vlastní osvětlovací efekty a použít je v počítači nebo připojených periferních zařízeních. AWCC umožňuje ovládat periferie, což zajišťuje jednotnost prostředí a možnost přiřadit tato nastavení konkrétnímu počítači nebo hře.

AWCC podporuje následující funkce:

- FX: Vytváření a správa zón AlienFX.
- Fúze: Zahrnuje možnost nastavit správu napájení, zvuk a chlazení pro jednotlivé hry.
- Správa periferií: Umožňuje zobrazovat a spravovat periferní zařízení v nástroji Alienware Command Center. Podporuje klíčová nastavení a vazby periferií s ostatními funkcemi, například s profily, makry, funkcí AlienFX a herní knihovnou.

AWCC rovněž podporuje správu zvuku, ovládání chlazení a sledování procesoru, grafického procesoru a paměti (RAM). Více informací o AWCC naleznete v *online nápovědě k nástroji Alienware Command Center*.

## <span id="page-19-0"></span>**Nápověda k produktům Alienware a kontakt**

## Zdroje pro vyhledání nápovědy

Informace a nápovědu k produktům a službám Alienware naleznete v těchto zdrojích online samostatné nápovědy:

### **Tabulka 13. Produkty Alienware a zdroje online samostatné nápovědy**

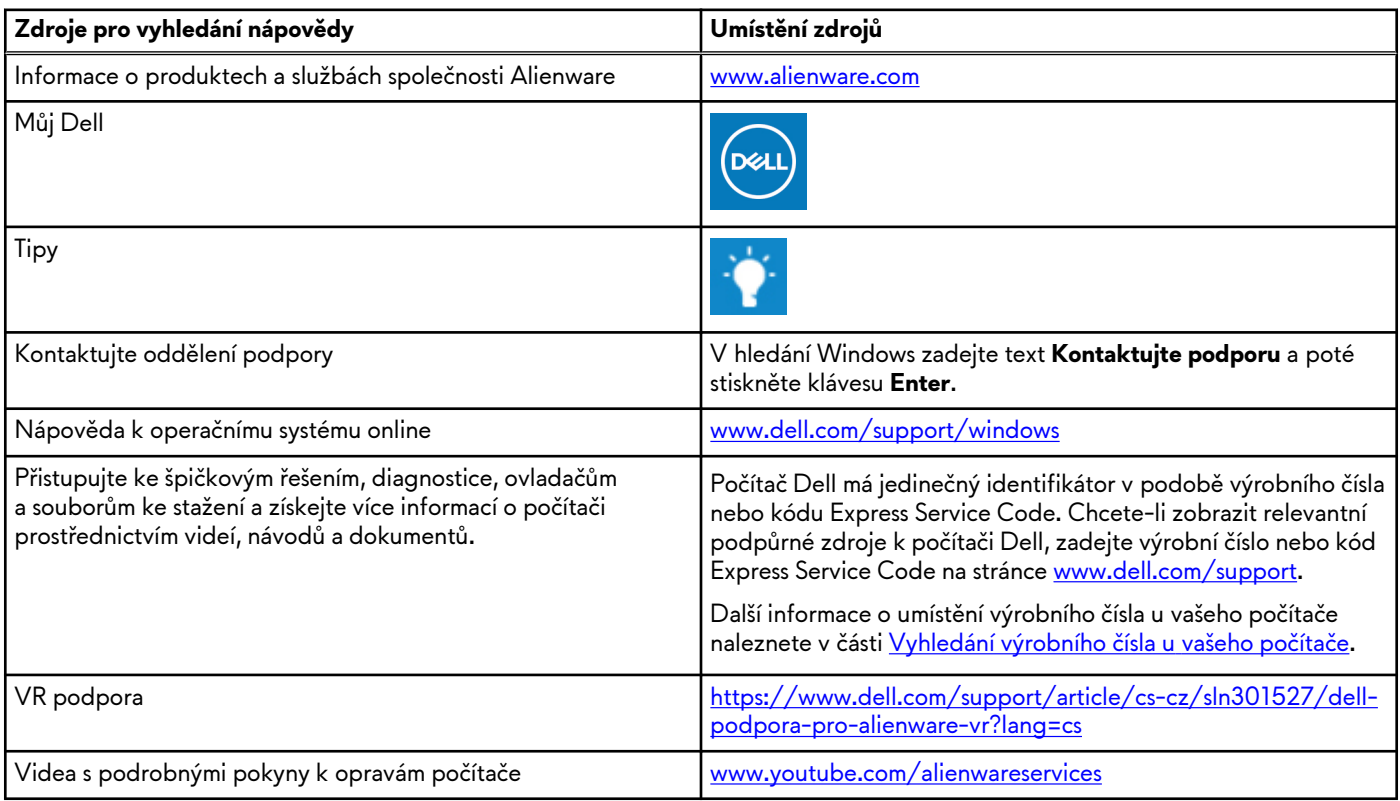

## Kontakt na podporu k produktům Alienware

Pokud máte zájem o informace o produktech Alienware či technickou podporu nebo pokud máte potíže se zákaznickým servisem, navštivte adresu [www.alienware.com](https://www.alienware.com/).

**C**) **POZNÁMKA:** Dostupnost se liší v závislosti na zemi/oblasti a produktu a některé služby nemusí být ve vaší zemi/oblasti k dispozici.

**POZNÁMKA:** Pokud nemáte aktivní internetové připojení, můžete najít kontaktní informace na nákupní faktuře, balicím ⋒ seznamu, účtence nebo v katalogu produktů společnosti Dell.